# **Existing Operators Online Licence Applications and Reporting**

## **Tour Operator or Activity Provider Licence**

If you had a licence the last financial year (July to June) you can now apply for a new licence online.

Your previous licence details are pre-filled for your new licence application.

You can also update your company details and complete your visitation reporting online.

## **Applying for your Licence Online**

#### **Task summary**

To apply for your Licence online, you will need to complete these tasks.

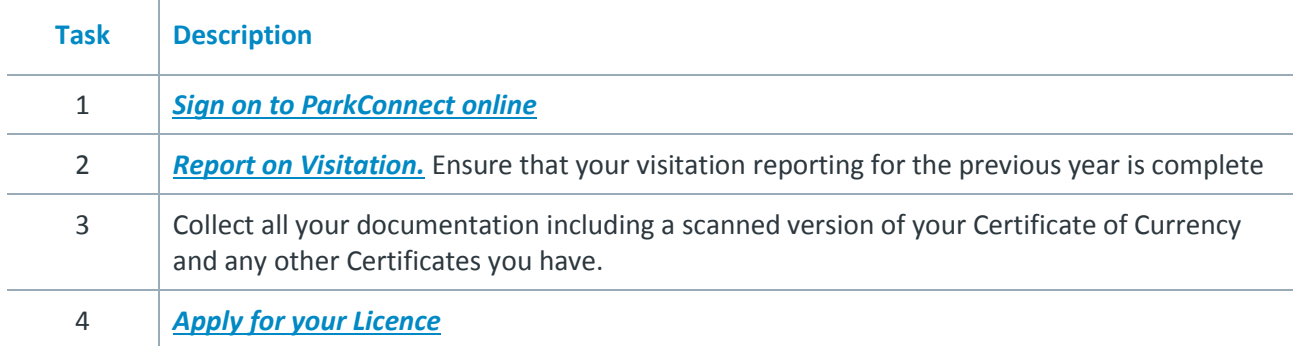

### <span id="page-0-0"></span>**Sign on to ParkConnect online**

 $\overline{1}$ 

Follow these steps to Sign on to ParkConnect online.

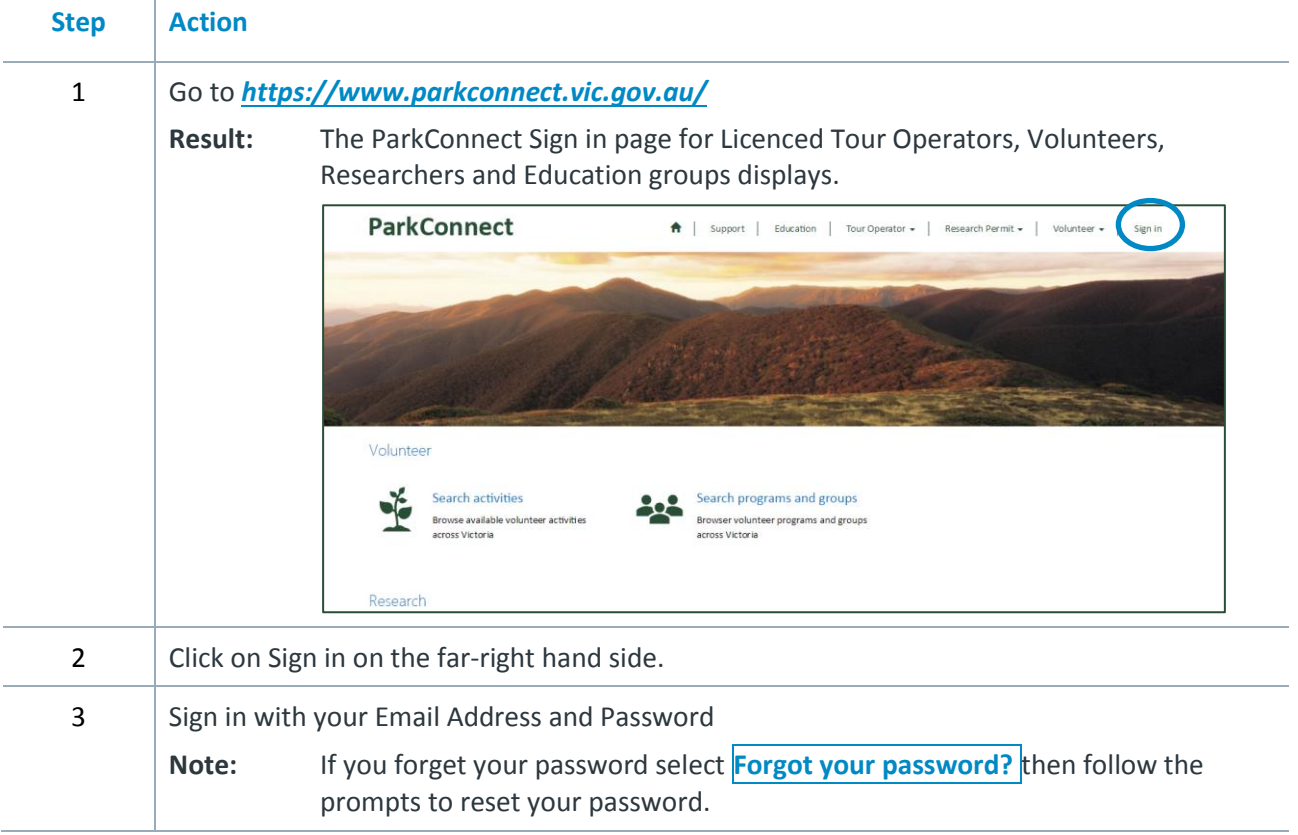

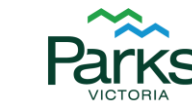

**Healthy Parks** Healthy People®

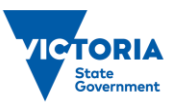

## <span id="page-1-0"></span>**Report on visitation**

#### **When to submit**

Submit visitation details before requesting this year's licence through ParkConnect.

#### **Before you begin**

Sign on to ParkConnect online

#### **How to enter visitation reports**

Follow these steps to submit your visitation details for the past financial year directly into ParkConnect.

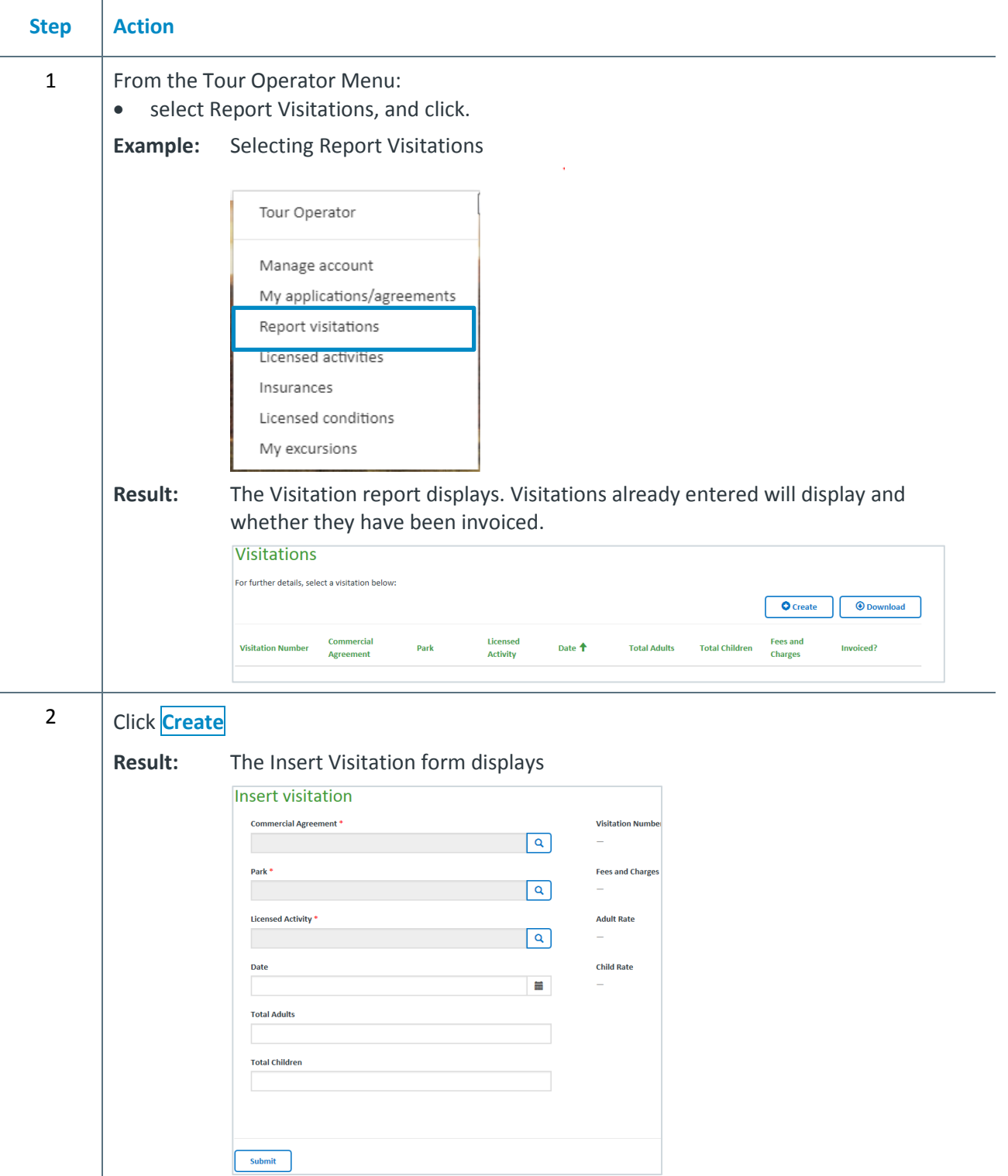

### **Report on visitation, continued**

#### *How to enter visitation reports, continued*

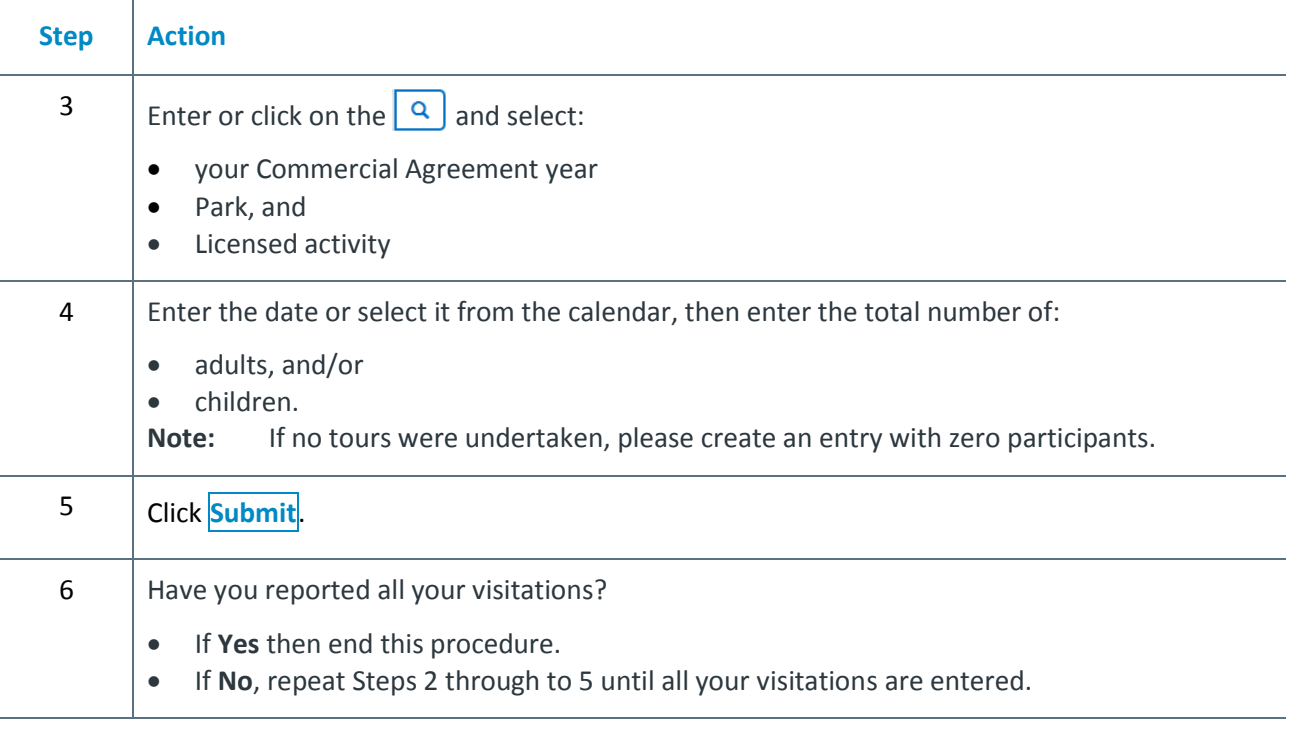

## <span id="page-2-0"></span>**Applying for your licence**

#### **Before you begin**

 $\mathbf{I}$ 

Check you have completed tasks 1,2,3 and you have PDF versions of the required documents to upload.

#### **How to apply for your licence**

Follow these steps to apply for a licence

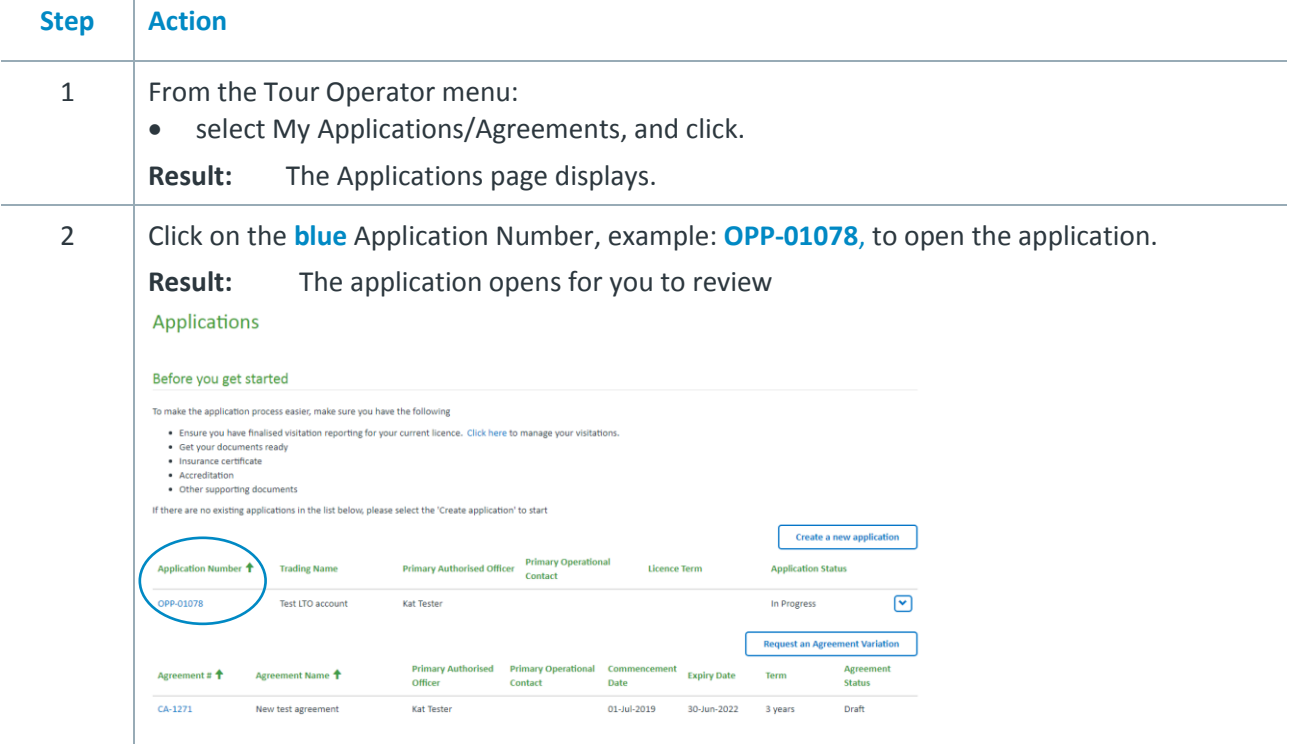

### **Applying for your licence, continued**

#### *How to apply for your licence, continued*

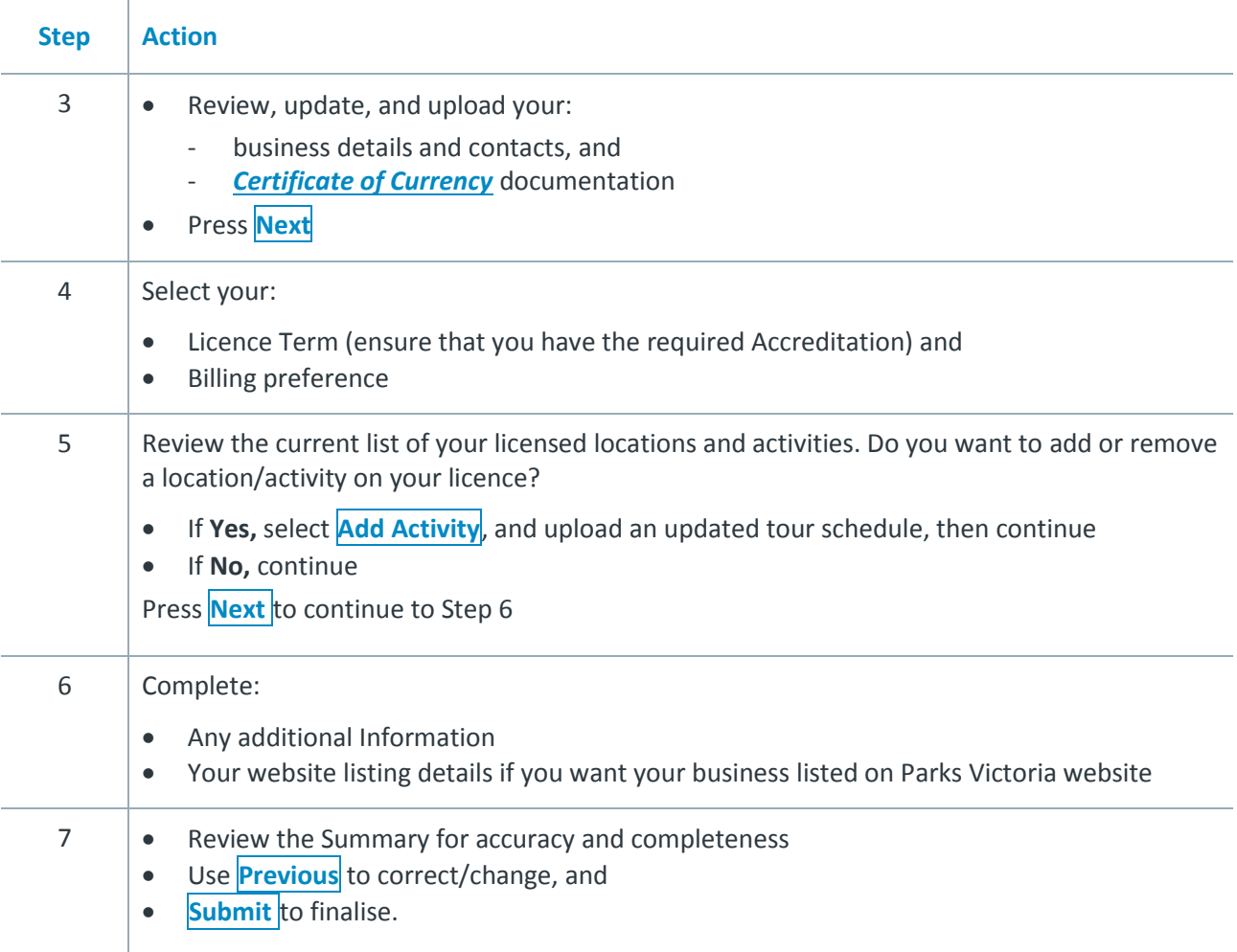

### **Manage your details on ParkConnect**

#### **Introduction**

If you are registered as the Primary Contact for your business you will be able to update your business details online. Your email must be unique and cannot be used by anyone else to register as it becomes your Username.

#### **Updating your details**

Follow these steps to update your business details.

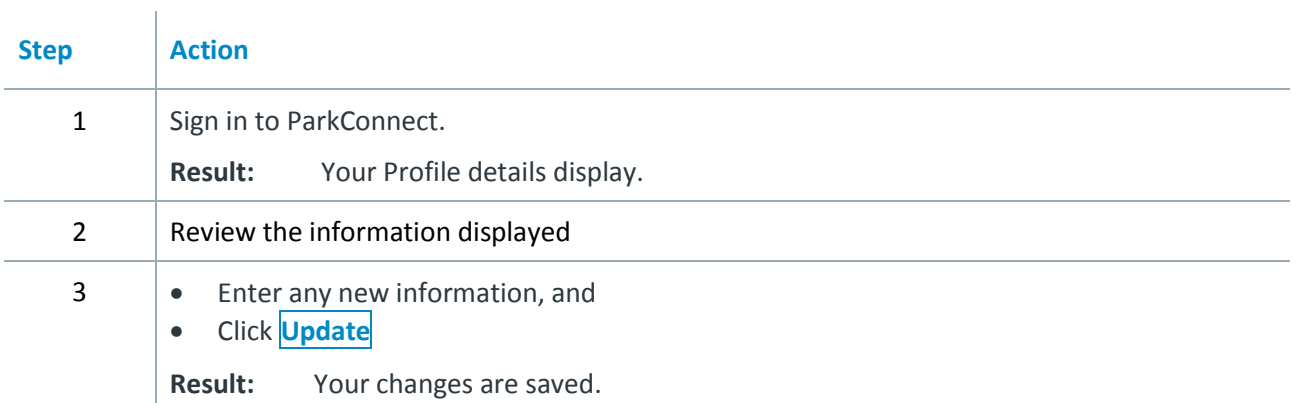

## **Submitting a Tour Variation**

#### **When to submit**

 $\mathbf{I}$ 

If you would like to add any locations or activities to your existing licence.

#### **How to apply for a tour variation**

Follow these steps to apply for a tour variation

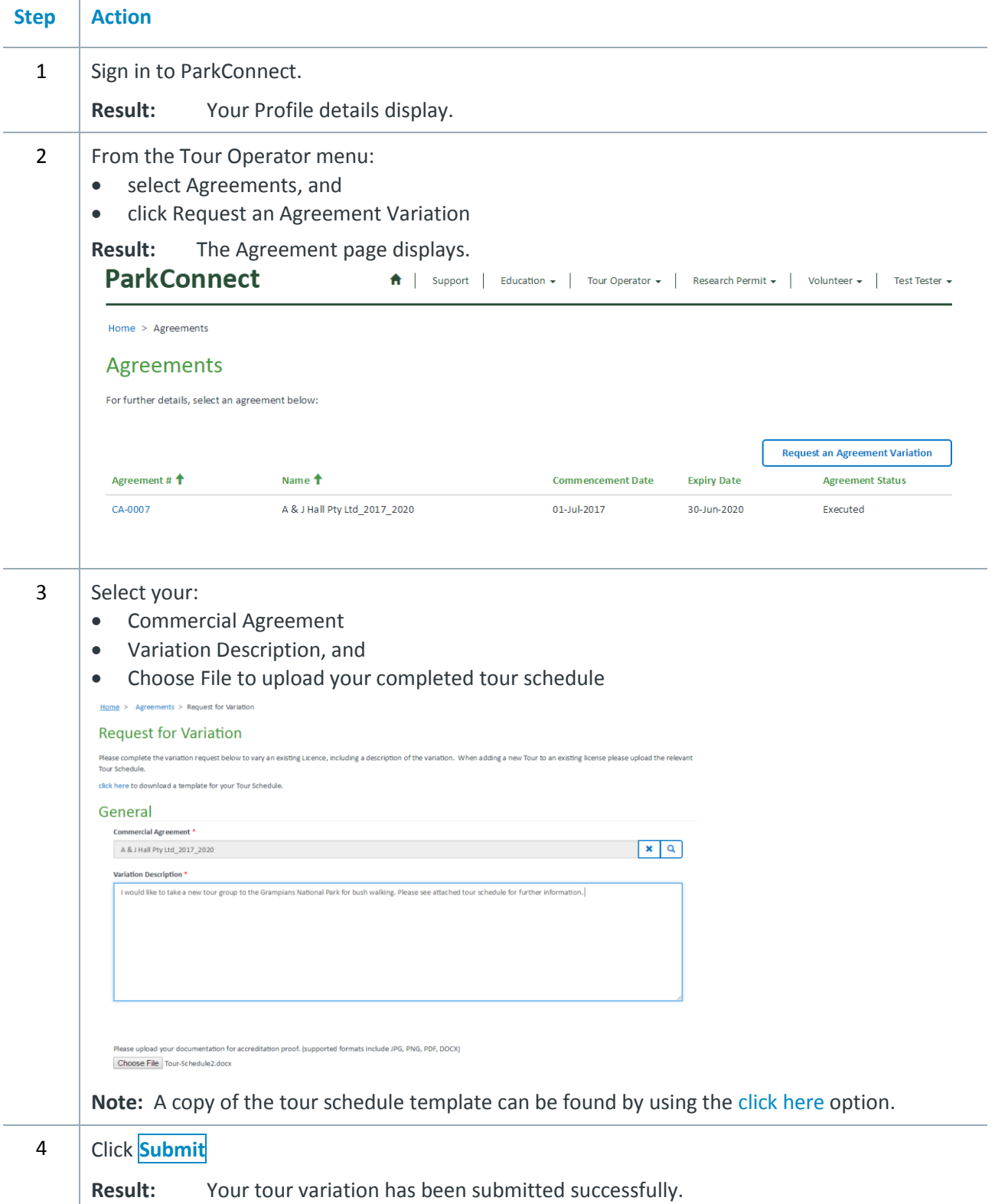